## Play ANY Multimedia Object AMF for Microsoft Word 6.0

## **Copyright 1994, by Andrew M. Freeman** You must register after trying this macro for five (5) days. The registration is only \$10. Please, help me through college with your support. Thanks. To view the benefits of registering, read the information after the instructions and features of the macro (below).

To install, push the button below, or use Tools, Macro, Organizer from the menu above.

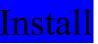

This Install Macro Comes From the MS Word Forum on CompuServe: Copyright © 1993 — John R De Palma, Santa Monica, CA, LearnWare ©

**To use this macro**, simply run it from the Tools, Macro, Run menu. You can also copy the toolbar that comes with this template to your copy of Word. You can also add it to one of your menus using Tools, Customize above. Copying the toolbar can be done using Tools, Macro, Organizer:

First, click on the Toolbars tab. In the left box, make sure that this template, PAMMAF(.dot) is showing, and in the right, make sure that the template, NORMAL(.dot), is showing. In the PAMMAF Box, highlight the Multimedia toolbar. Then choose copy. Macros can also be copied in the same manner. Finally, click on Close at the bottom. Now start a new document, and choose View, Toolbars, and put an X in the check box in the toolbar labeled Multimedia. For more help consult your manual.

**Some features of the macro**: you can double click on the selection and it will play. You can type any file type, not just the five listed, and it will play. This assumes that you have the proper drivers and extensions installed. You must type the full path, name, and extension of the file you wish to play, or simply click on the file type, and they will be listed for you. Use the on-line instructions. The path may be excluded if the file is listed in a directory in the PATH= statement in your autoexec.bat.

NOTE: It may take some time for larger multimedia files (especially \*.AVI) to load. Be patient.

UPON REGISTERING: You will receive information on how to remove annoying messages, add to the file types for example, QuickTime, or VideoBlaster extensions, and fix any problems in the macro. The registration is only \$10. Please, Please, help me through college with your support.

Mail your name, address, daytime telephone number, comments, questions, and your Check, or Money Order of \$10 U.S. to:

Andrew M. Freeman P.O. Box 189 Holbrook, N.Y. 11741-0189

Thanks. Foreign Checks (Out of the U.S., include \$2 more for processing fees- a total of \$12). Thanks. SEND YOUR QUESTIONS TO THE SAME ADDRESS.

## \*\*

Please Note: The entire risk of using these macros is the user's, and in no event shall I, A.M. Freeman, be liable for any damages arising from the use or inability to use the macros contained herein. If this program is distributed please distribute it in its original form, unaltered; PAM.exe/or .zip. Thanks. Enjoy using the macro and template!